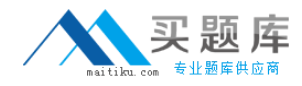

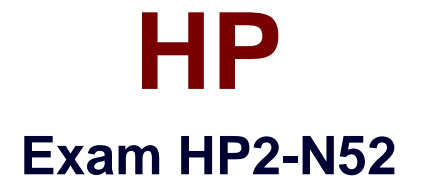

# **Delta - HP Unified Functional Testing 12.x Software**

**Version: 6.0**

**[ Total Questions: 50 ]**

[http://www.maitiku.com QQ:860424807](http://www.maitiku.com)

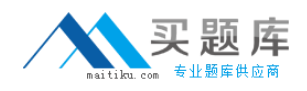

## **Question No : 1**

What does the Generate Script button in the Options. Object Identification. and Test Settings dialog boxes enable you to generate?

- **A.** An automation script that sets the current settings
- **B.** An automation script that records user actions to set the current settings
- **C.** A GUI script that contains steps to set the current settings
- **D.** A parameterized automation script that allows data driving of settings

## **Answer: B**

Reference: http://softwaretesttips.com/2014/06/25/automation-object-model-aom-in-qtpuft/

# **Question No : 2**

Place the testing deliverables in the order that the HP Top-down Methodology for Business Process Testing suggests they shouldbe developed.

- **A.** Business Components
- **B.** Flows
- **C.** Business Process Tests

## **Answer: C**

Reference: http://h30499.www3.hp.com/t5/The-Future-of-Testing-Blog/HP-Business-Process-Testing-has-never-been-easier-Introducing/ba-p/6622852#.VTL3l2BViko

# **Question No : 3**

What is provided in the installation package that extends UFT support to remote Mac computers?

**A.** UFT Connection Agent **B.** UFTOS X SDK **C.** UFT Remote Agent **D.** UFT Automation Runner

#### **Answer: A**

Reference: http://www.learnqtp.com/uft-12-new-features-in-detail/

## **Question No : 4**

Where is the Test Results Deletion tool located?

- **A.** Tools menu
- **B.** Run Results Viewer
- **C.** Resources menu
- **D.** Run menu

#### **Answer: A**

Reference: http://www.automationrepository.com/2011/11/delete-qtp-result-folders-usingrun-results-deletion-tool/

# **Question No : 5**

How do you update a WSDL after it has already been imported into UFT API?

- **A.** Delete the service and import an updated WSDL.
- **B.** Edit the WSDL using a compatible XML editor.
- **C.** Re-import the file or URL
- **D.** Right-click the Web service and select Update WSDL

#### **Answer: D**

Reference: http://automated-360.com/web-services/web-services-and-uft-testing-soapweb-services/

# **Question No : 6**

Place the steps to create an API test in the correct order

- **A.** Build the test structure
- **B.** Configure UFT according to the testing needs
- **C.** Analyze results
- **D.** Enhance the test steps
- **E.** Perform different types of runs
- **F.** Analyze the application

## **Answer: A,D**

# **Question No : 7**

What do importing network capture activities in an API test provide?

**A.** a way to create test steps, reading network adapter configuration settings

**B.** a way to create test steps, measuring the network activity of your application or Web service

**C.** a way to create test steps sending Internet Protocol (IP) packets mimicking multiple IP addresses (IP Spoofing)

**D.** a way to create test steps, automating your firewall settings and blocking unwanted applications across a network

## **Answer: B**

# **Question No : 8**

Which method instructs UFT 12 to stop at breakpoints when running a test using automation?

- **A.** Wait Property
- **B.** Check Property
- **C.** Run Debug
- **D.** Run

## **Answer: C**

Reference: http://eyeontesting.com/questions/7154/uft-how-to-stop-at-breakpoints-whenrunning-an-aut.html